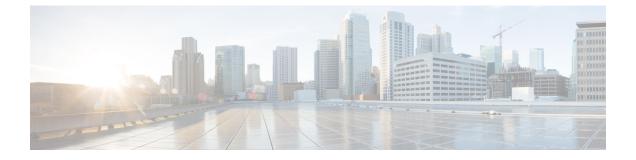

## **Appendix**

Change Limits for Calls Per Second to Support 36000 Agents, on page 1

## **Change Limits for Calls Per Second to Support 36000 Agents**

Each Unified CCE instance database contains Configuration Limit scalability records. Supporting up to 36000 active agents requires the modification of the following records:

- Call Per Second rate
- Deployment Max CPS

You can change the values for these records using the Configuration Limit tool, which modifies the Configuration\_Limit Database table.

The Configuration Limit tool is a command-line utility tool from the bin directory of all Unified ICM and Unified CCE Administration & Data Servers. You must have privileges for the Setup or Config Groups in the Active Directory for the chosen Unified CCE instance.

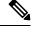

**Note** Using the Configuration Limit tool, you can only change the ConfigLimitCurrentValue. You cannot change the ConfigLimitDefaultValue.

**Step 1** In the Windows Run dialog, type **configlimit**, and then click **Enter**.

**Note** Run the Configuration Limit tool on the same machine as the Distributor for the instance that you want to configure. If there are several instances of the Administration & Data Server on the Distributor machine, use the Select Administration Server tool to select the instance to configure.

- Step 2 To view currently configured parameter limits, run the following command: cl /show
- **Step 3** To change the calls per second limit, run a command in the following format: cl /id [ConfigLimitID] /value [ConfigLimitCurrentValue] [/update]

Where

- ConfigLimitID valid values are:
  - 12—CPS\_CAPACITY

## • 14—DEPLOYMENT\_MAX\_CAPACITY

• ConfigLimitCurrentValue is the parameter limit.

To set the maximum supported Calls per Second capacity support for congestion control: c1 /id 12 /value 310 /update To set the maximum supported Calls per Second for this Deployment Type: c1 /id 14 /value 310 /update